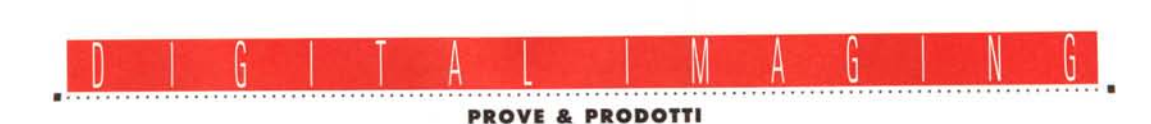

**Tektronix Phaser 440**

*di Andrea de Prisco*

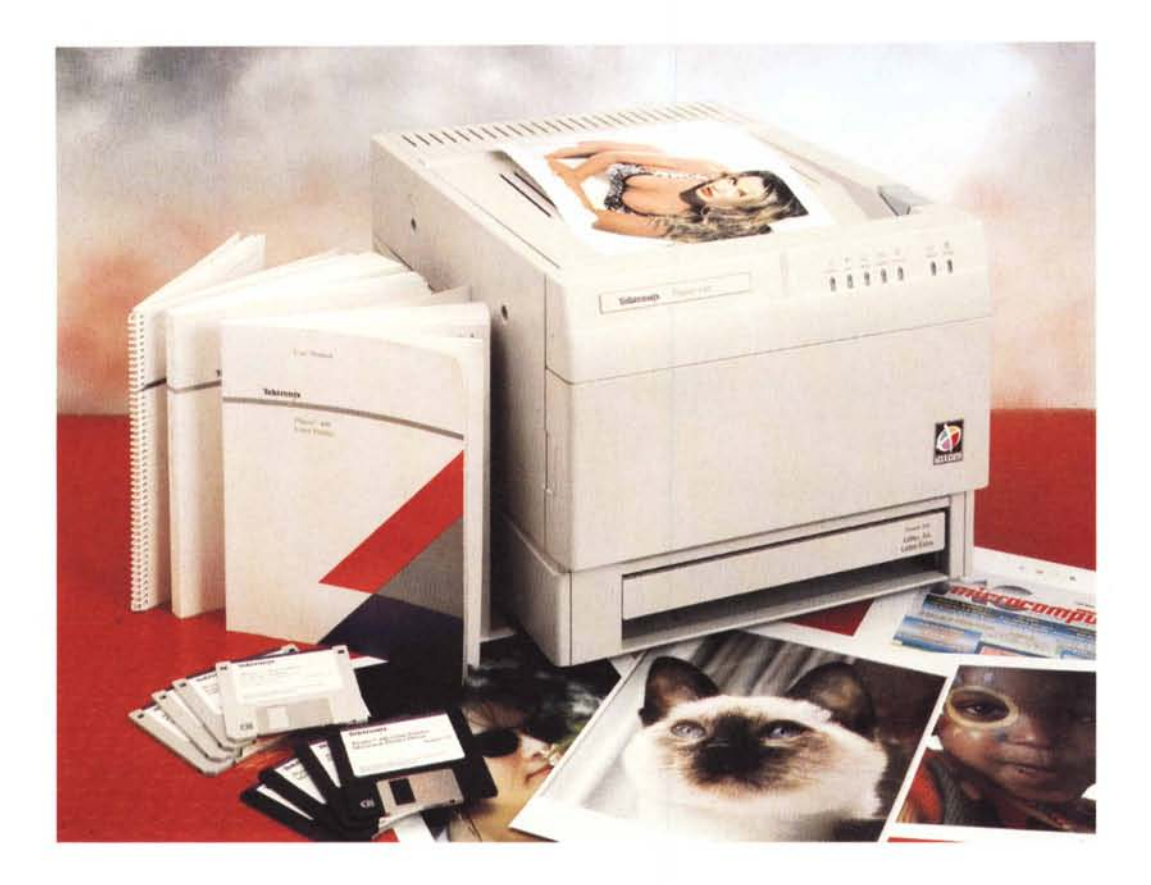

*~ orpresa! A partire da questo numero, Digitallmaging si «allarga» dedicando parte del suo spazio alle prove dei prodotti hardware* e *software dedicati* o, *comunque, particolarmente indicati per la fotografia digitale. Ne avevamo già parlato,* se *non ricordo male, sul primo «numero» di Digitallmaging (MC n.* 746), *promettendovi oltre all'elaborazione digitale vera* e *propria (la cosiddetta «camera chiara»), discussioni riguardanti l'hardware il software, gli accessori, le periferiche.*

*Non posso promettere che questo avverrà su tutti i numeri, ma visto l'andamento del mercato «digital»,* e *soprattutto i continui annunci in questo settore, c'è il rischio (si fa per dire) non solo di provare tutti i mesi un prodotto, ma addirittura di essere invogliati ad aumentare ulteriormente le pagine pubblicate relative a questo argomento. Resta*

*comunque valido il mio invito rivolto a tutti i lettori (nonché ai vari distributori) che vorranno segnalarmi prodotti hardware* e *software in sintonia con questo spazio della rivista.*

*Un po' più in là potremo espandere ulteriormente l'argomento trattando temi più generali~ con brevi articoli dedicati al mondo della fotografia digitale senza però un diretto riferimento ad un particolare prodotto* o *procedimento. Vedremo. Intanto fatemi sapere cosa ne pensate ..*

*Dovendo inaugurare nel migliore dei modi la sezione prove di Digital 1maging, non potevamo non partire alla grande con un prodotto,* ve *lo antiCipo subito, di taglio eccezionale. Si tratta della Tektronix Phaser* 440, *una stampante a sublimazione (dotata anche di capacità PostScript, s'intende!) in grado di produrre stampe a colori di Qualità* *Fotografica. Ho utilizzato le maiuscole per sottolineare il fatto che davanti ad una stampante a sublimazione Tektronix c'è davvero da togliersi il cappello. Colori brillanti, fedeli~ intensi, ben equilibrati, risoluzione da «botto»* e *velocità di stampa impressionante sono solo alcune delle caratteristiche più interessanti della Phaser* 440. C'è *da chiedersi, a questo punto,* se *in tal caso la «sublimazione» (il passaggio diretto dallo stato solido allo stato gassoso) sia ancora un fenomeno fisico sfruttato per la stampa a colori di qualità* o *piuttosto una deformazione lessicale riferita ai risultati ottenibili, assolutamente «sublimi». Diamo, per conferma, uno sguardo al famosissimo dizionario «Esso» (io cerco di fare la persona seria, ma non ci riesco: il riferimento, in realtà, riguarda il dizionario De Agostini, preso con la raccolta punti della nota casa petrolifera).*

# DIGITAL IMAGING TEKTRONIX PHASER 440

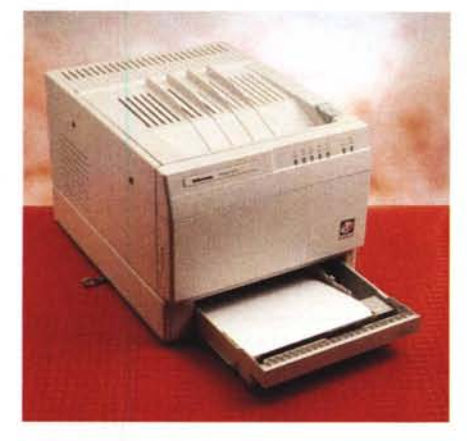

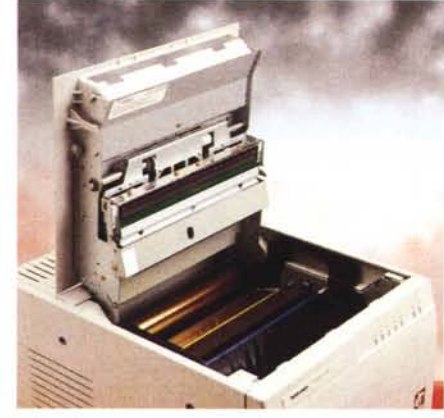

*Il cassetto di alimentazione della carta. Dal lato superiore* si *accede alla sede del nastro.*

**Tektronix Phaser 440**

**Produttore:** *Tektronix Italia SpA - Via Lampedusa, 13 20141 Milano. Tel.02/8444212* **Prezzo** *(/va esclusa): Tektronix Phaser 440 L. 15.950.000*

*Sublime: (agg.) eccelso, che supera di molto i valori normali in campo spirituale, morale, estetico. Come* se *non bastasse, una nota finale aggiunge: Subli*me *non può avere il superlativo poiché il significato dell'aggettivo contiene di per* sé *l'idea del massimo grado.*

*Più chiaro di così.*

*Ah, dimenticavo un particolare. La Tektronix Phaser* 440 *costa una quindicina di milioni. Preferisco anticiparvi anche questo: li vale tutti, dal primo all'ultimo. E non cercate assurdi paragoni con prodotti di «dichiarata» identica tecnologia, ma dal prezzo cinque* o *sei volte inferiore. Sarebbe come paragonare un'utilitaria ultra spartana ad una berlina di lusso, non tanto nel caotico traffico cittadino (sebbene anche in quello ci sarebbe da riflettere), ma nei viaggi autostradali più lunghi, al gelo d'inverno* e *al caldo torrido d'estate. Provate a stampare un file da trenta mega su entrambe,* e *poi ne riparliamo!*

## *Descrizione esterna*

Le dimensioni sono generose, diciamo paragonabili a quelle di una laser in bianco e nero di vecchia generazione. La sua «carrozzeria», però, non è nuova: lo stesso cabinet era utilizzato dalle precedenti Phaser 200i e 220i (entrambe provate dal buon Truscelli nel '93 e nel '94) utilizzanti la tecnologia a trasferimento termico tradizionale (non a sublimazione) con la quale le tinte intermedie erano ottenute solo dietro retinatura, ora non più necessaria (vedi riquadro a pag.  $279$ ).

L'estetica è comunque molto pulita. La stampa esce sul lato superiore, dove troviamo anche il comando di sblocco per accedere al vano portanastro. Anteriormente troviamo un pannellino con

ben sette spie luminose e un ulteriore coperchio estraibile da aprire solo nel caso in cui si manifesti l'inceppamento di un foglio di carta all'interno. Le spie luminose hanno tutte un significato chiaro. Partendo da destra troviamo l'indicatore di power on e quello di ready. All'accensione la stampante effettua un self test verificando che sia tutto a posto sia dal punto di vista elettrico/meccanico che per quel che riguarda i materiali di consumo (carta e nastro). Le successive cinque spie segnalano altrettanti malfunzionamenti: coperchio aperto o non perfettamente chiuso, mancanza o esaurimento del nastro colorato, mancanza della carta, inceppamento di un foglio all'interno e, facciamo gli scongiuri, errore non rimediabile dall'utente (il che equivale a dire che si è verificato un vero e proprio guasto). In quest'ultimo caso è necessario rivolgersi alla Tektronix, attraverso il numero verde del servizio clienti. Alcune combinazioni delle suddette spie segnalano altri problemi, come un formato errato di carta o tipo di supporto utilizzato (la Phaser 440 può stampare sia su carta bianca speciale che su pellicola trasparente, altrettanto speciale).

Sul retro della stampante troviamo la

più completa serie di interfacce mai vista su una macchina di questo tipo. Oltre alle porte LocalTalk e EtherTalk per il collegamento a reti di Macintosh (ovviamente la porta EtherTalk può essere utilizzata anche da reti Ethernet generiche), troviamo una porta parallela e una porta seriale per il collegamento diretto ad un PC e un connettore SCSI per installare un hard disk esterno per l'immagazzinamento di font PostScript di stampa. Accanto alle porte di I/O troviamo una serie di dip-switch da utilizzare (eventualmente) all'installazione della stampante. Riguardano, ad esempio, la modalità della porta seriale, la correzione di colore di default, la procedura di reset della stampante, la stampa della pagina di configurazione ed altro.

Sempre sul retro troviamo un pulsantino per effettuare una stampa di test e una presa DB9 per il collegamento elettrico del cassetto supplementare.

## *Carte* **e** *nastri*

Il cassetto per la carta, multiformato, è alloggiato in basso. Possiamo utilizzare tre tipi di carta: A4, Letter e Letter Extra. Quest'ultimo offre una superficie utile di stampa di ben 237x323 mm, su-

 $0 0$ D OD G X ያሉ **READY POWER ERROR JAM MEDIA RIBBON COVER**

*Sette spie luminose segnalano alcuni stati di funzionamento della macchina.*

#### DIGITAL IMAGING

TEKTRONIX PHASER 440

periore dunque all'A4 standard (210x297 mm). Per la cronaca, utilizzando quest'ultimo formato, la superficie utile sarà di 204x283 mm.

La stampante è fornita con un unico cassetto, ma è possibile aggiungerne un secondo sul fondo e selezionare via software quello da utilizzare. Col cassetto standard, per passare da un formato all'altro è necessario innanzitutto togliere tutti i fogli, spostare un margine anteriore e un margine laterale per le diverse dimensioni e, come se non bastasse, spostare una tacca presente su uno dei lati. Se pensate di cambiare spesso formato della carta, vi consiglio caldamente di acquistare anche il secondo cassetto. Per fortuna il nastro è lo stesso per tutte le grandezze (ciò significa semplicemente che è dimensionato per il formato massimo), altrimenti avremmo dovuto procedere anche alla sostituzione di questo. Per chi non lo sapesse, le stampanti termiche («lisce» e «gasate», tradizionali e a sublimazione) utilizzano un nastro multicolorato formato da un susseguirsi di tanti spezzoni di dimensioni almeno pari al foglio di stampa. Srotolando un nastro di questo tipo, troveremmo un rettangolo giallo, un rettangolo ciano, uno magenta, poi di nuovo giallo, ciano, magenta e così via. Per i nastri a quattro colori (vedi sempre riquadro a pagina 279) c'è anche un rettangolo nero ogni tre rettangoli colorati per la stampa in quadricromia. Naturalmente questo significa che, qualsiasi cosa stampiamo, consumiamo una serie completa di settori nastro (tre o quattro colori a seconda del materiale di consumo utilizzato), anche nel caso limite in cui l'immagine non contenga affatto una determinata componente cromatica. Oltre ai rotoloni a tre e a quattro colori per la stampa cromatica, esiste anche il rotolone composto dal solo nero che permette la stampa in bianco e

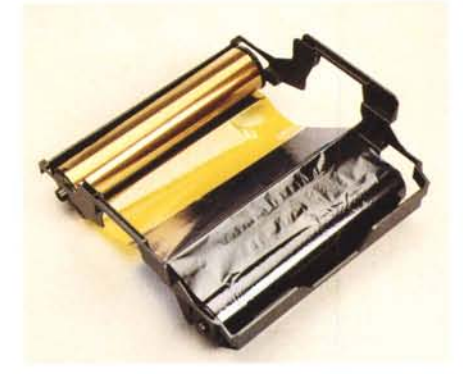

*Il nastro colorato installato nel portarulli.*

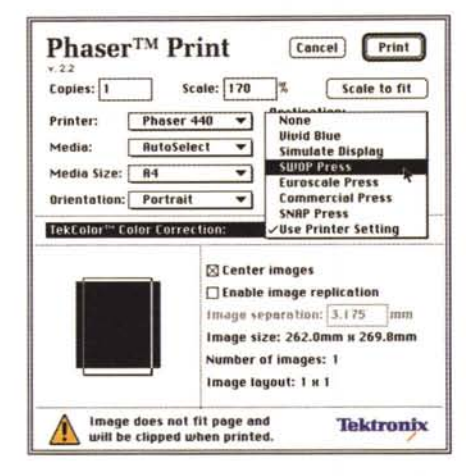

nero. Sempre di qualità fotografica.

All'interno della stampante è possibile (per certi versi doveroso) installare moduli SIMM di espansione della memoria.

La macchina nasce con 16 megabyte di RAM con i quali riusciamo a stampare solo in formato A4 con il nastro a tre colori (o col nastro tutto nero). Già con soli 16 megabyte in più (totale 32) possiamo sia utilizzare la carta di formato maggiore, Letter Extra, sia il nastro a quattro colori. Aumentando ancora la memoria, fino a 64 megabyte totali, ot-

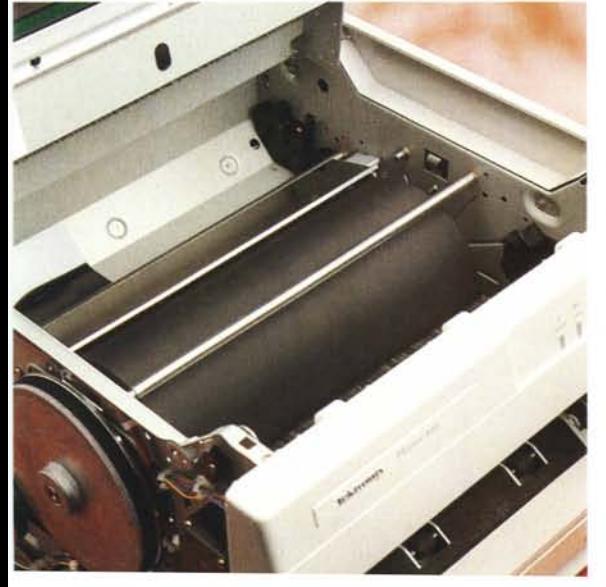

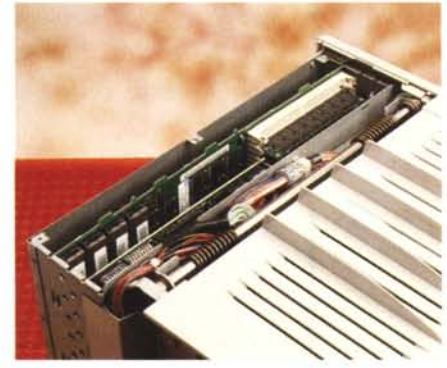

*A sinistra* è *visibile il rullo sul quale viene trattenuto il foglio durante la stampa. Qui in alto* è *visibile uno "scorcio" dell'elettronica.*

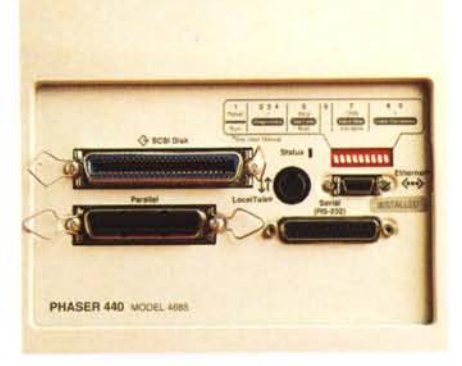

*Sul retro connessioni per ogni esigenza.*

teniamo un aumento di prestazioni in termini di velocità di stampa, specialmente per le immagini più grosse.

Il materiale di consumo è, ahinoi, piuttosto costoso (il discorso vale anche per le stampanti a sublimazione ultraeconomiche prima citate). Tra nastro e carta, ogni stampa ha un costo approssimativo di sei-settemila lire: simile a quello della stampa fotografica tradizionale. Il paragone, comunque, regge poco, dal momento che con la tecnologia digitale otteniamo una stampa in un paio di minuti direttamente da file digitale.

### *Colore stupore*

Tutto ciò premesso, colleghiamo al computer la stampante ed effettuiamo l'installazione software. Con la macchina sono forniti ben otto dischetti, quattro relativi ai Macintosh, tre per Windows e uno per le Workstation Unix (per l'utilizzo su reti TCP/IP). Riguardo queste, oltre ad AppleTalk per i Macintosh, sono fornite le utility per l'utilizzo sotto PC attraverso reti NetWare. Insomma, in qualsiasi maniera ci colleghiamo fisicamente con la stampante, riusciremo a stampare. Inutile aggiungere che tutte le prove da me effettuate per la stesura di quest'articolo sono passate attraverso la nostra rete Macintosh, ma naturalmente considerazioni e risultati ottenibili sono indipendenti dalla piattaforma utilizzata.

Installato il primo nastro e un po' di carta, per ottenere risultati il più fedeli possibile sotto il profilo cromatico, è necessario procedere alla taratura della stampante. Dal dischetto «Utilities» estraiamo (è proprio il caso di dirlo, visto la necessaria compressione dei file utilizzata) l'applicazione «Phaser 440 Calibrator» e lanciamola. Comparirà una finestra con tre bottoni ed altrettanti brevi spiegazioni. Con il primo, «Gray Balance», possiamo stampare una prima pagina di test nella quale vengono visualizzati sei livelli di grigio campione (dal 5 al 90 per cento) tutti circondati a nido d'ape da ben sessanta variazioni

# **Sublime sublimazione!**

Ciò che differenzia la stampa a colori a sublimazione da qualsiasi altra rappresentazione visiva della realtà (sia essa un'immagine su schermo video anche ad altissima risoluzione, la stampa tipografica, a getto di inchiostro o di cera, a trasferimento termico «tradizionale», in tecnologia laser o in quello che vi pare) riguarda il fatto che le sfumature di colore **non** sono ottenute attraverso una «retinatura» di colori primari, siano essi di sintesi additiva (rosso, verde, blu) o sottrattiva (ciano, magenta, giallo). Per la sintesi sottrattiva, per ragioni più tecnologiche che teoriche, si utilizza anche un quarto colore, il nero, che ha il compito di rafforzare le tonalità cromatiche e, ovviamente, di rendere il *«nero"* realmente **«nero»** (e non marroncino scurissimo come accadrebbe altrimenti).

Il meccanismo della retinatura, inventato originariamente per la stampa monocromatica (come già detto non riguarda la stampa a sublimazione). permette la simulazione delle tonalità intermedie (le cosiddette mezzetinte) semplicemente accostando una serie più o meno fitta di puntini. Più i puntini sono fitti, più il risultato si avvicina al nero (o al colore generico «pieno»). più sono radi più la tonalità è chiara e tende al bianco. Accostando tra loro retini diversamente angolati e relativi a colori primari differenti, con la stampa tradizionale si ottengono tutte (o quasi) le sfumature esistenti.

Dov'è la fregatura del retino? Semplice: la sua implementazione causa una necessaria perdita di risoluzione. Se una stampante, ad esempio, riesce a raggiungere i trecento punti per pollice quando stampa il «nero pieno», se deve utilizzare la stessa risoluzione anche per disegnare un retino più o meno fitto ed ottenere i livelli intermedi, la definizione dell'immagine stampata diminuirà con l'aumentare del numero di tinte intermedie simulate. Più livelli decidiamo di «retinare» più la risoluzione della nostra stampante sarà bassa. Macchine in grado di stampare a seicento punti per pollice in tinta piena, difficilmente supereranno le 70- 100 linee per pollice con una cinquantina di livelli intermedi rappresentabili. Passando al colore, quando c'è di mezzo la retinatura, il discorso non cambia affatto, anzi diventa più critico.

La stampa a sublimazione, come anticipato, salta a piè pari l'ostacolo offrendo un tipo di tecnologia che non necessita della retinatura per le tinte intermedie. Ogni pixel di un'immagine stampata a sublimazione non è *l'accostamento* di più puntini di diverso colore (primario) e di diversa dimensione, ma in un certo senso ne è la *sovrapposizione.*

La stampa avviene per sintesi sottrattiva in tricromia o quadricromia, sovrapponendo strati di colore prelevati da un apposito nastro colorato e impressi a caldo sulla carta speciale. Si inizia generalmente dal giallo per poi passare al ciano e al magenta (ed eventualmente al nero). La carta passa tre o quattro volte sotto la testina di stampa e ogni pixel riceve la quantità di ogni colore primario necessaria a formare la tinta desiderata. Ogni volta che un colore si sovrappone ad un altro, la testina li fonde insieme per generare la nuova tonalità. Grazie a questo geniale procedimento, la risoluzione iniziale rimane tale sia che stampiamo colori pieni sia che stampiamo qualsiasi tinta intermedia generata dalla sovrapposizione di più colori primari. Già con trecento punti per pollice (che in assoluto possono non sembrare moltissimi) grazie alla totale assenza del retino, su una superficie formato A4 possiamo già cominciare a parlare di qualità fotografica. La carta utilizzata, nonché il tipo di pigmento cromatico per la generazione di colori brillanti, fa sì che il risultato finale sia eccezionalmente realistico, degno di essere comparato con la migliore stampa fotografica tradizionale.

Le tre immagini inserite in questo riquadro sono tre digitalizzazioni ad altissima risoluzione di un particolare piccolissimo della copertina di MCmicrocomputer. Nel primo caso l'originale utilizzato è una copertina vera e propria stampata in tipografia, nel secondo caso è una prova effettuata con una delle prime stampanti a getto di cera (il retino è ben più evidente), nel terzo caso si tratta di una stampa a sublimazione effettuata con la Tektronix Phaser 440. Il retino non c'è più: sublime!

*adp*

**PS:** Per la serie: «Anche i gatti vanno in *loop* (quando si rincorrono la coda)», non dimenticate che la copia di MC che avete sotto gli occhi in questo momento è, a sua volta, stampata tipograficamente. Se prendete una lente d'ingrandimento vedrete il retino della stampa tipografica anche sull'immagine relativa alla Tektronix (così come per gli altri esempi pubblicati in queste pagine). Osservate tutte le immagini ad occhio nudo (o al massimo attraverso i vostri usuali occhiali da vista). dalla stessa distanza dalla quale leggete il testo. Solo così potrete valutare, oggettivamente, le differenze.

Purtroppo, MC non è stampato a sublimazione..

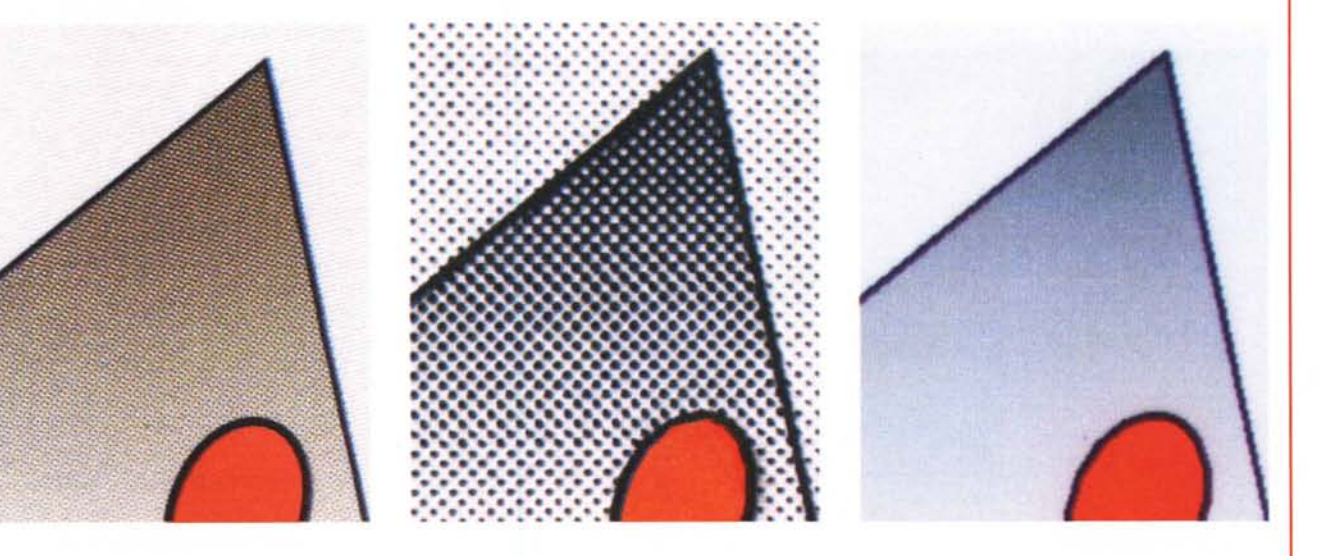

Tre digitalizzazioni ad altissima risoluzione di un particolare della copertina di MC (indovinato quale?). A sinistra l'originale tipografico, al centro una stampa a *getto di cera, a destra la stampa* a *sublimazione.*

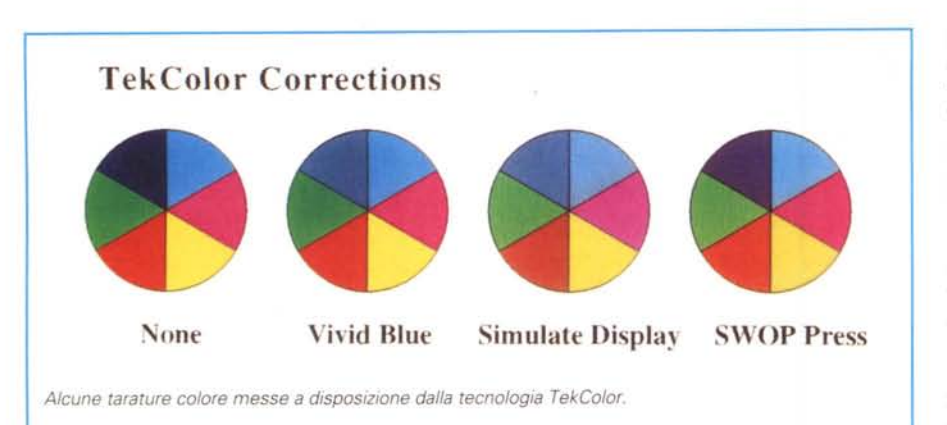

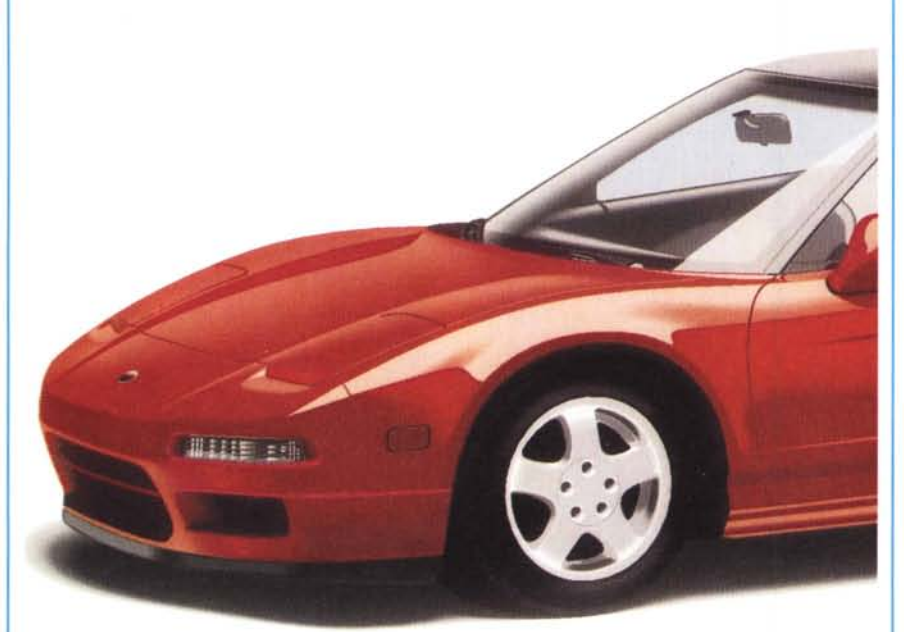

In alto una prova di stampa da file PostScript effettuata utilizzando Adobe Illustrator, in basso un'imma*gine fotografica stampata con Adobe Photoshop.*

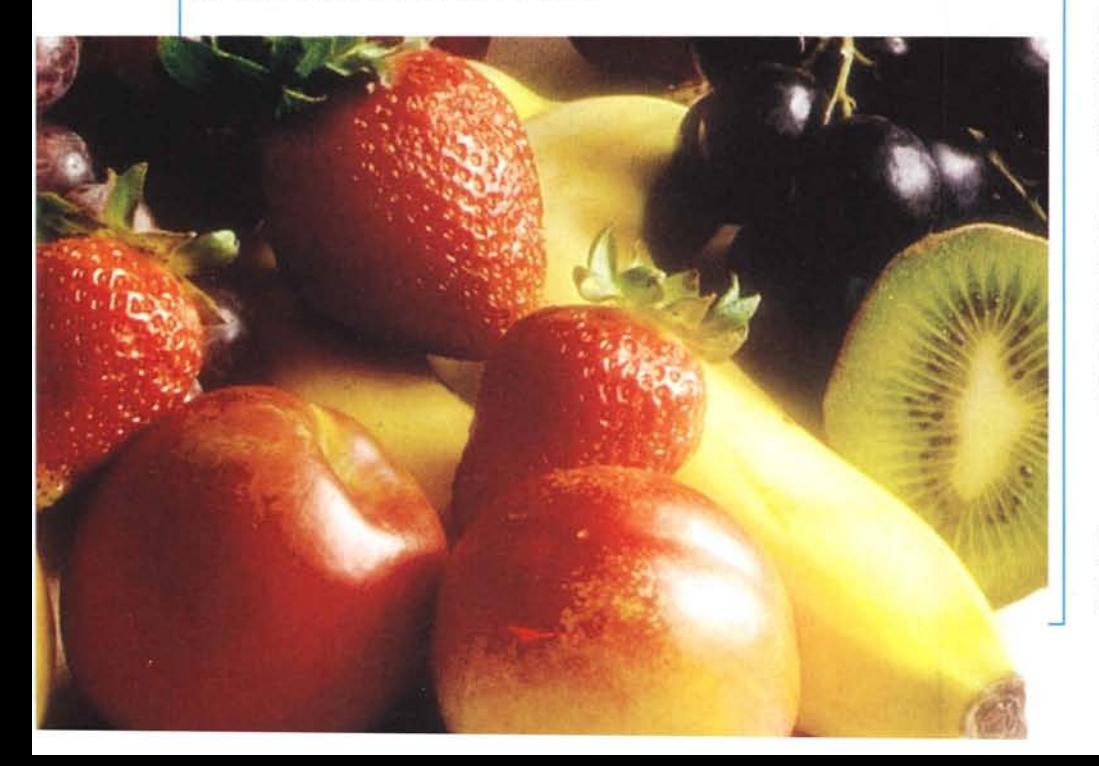

nelle sei direzioni dei colori primari di sintesi additiva e sottrattiva. Per ogni livello dobbiamo valutare ad occhio (attenzione, è importantissimo effettuare l'operazione nelle giuste condizioni di illuminazione ambientale: meglio sarebbe confrontare il parere di più persone in ambienti diversi) il grigio più puro e, raccolti i sei valori corrispondenti, indicarli nell'apposita finestra del «Calibrator». Già con questo procedimento è facile individuare le eventuali correzioni necessarie, ma per una calibrazione «assoluta» sarebbe consigliabile utilizzare un «densitometro», che misura oggettivamente densità e bilanciamento cromatico di un particolare o di un'intera immagine (in questo caso il valore è medio)

Dopo questo primo passo, si richiama la finestra «Gray Linearity» con la quale dobbiamo valutare linearità dei livelli di grigio, sempre utilizzando una pagina di test all'uopo stampata. Si tratta di individuare la corrispondenza tra diversi grigi «retinati» ed altrettanti livelli grigi «non retinati» (vedi riquadro a pagina 279). Come abbiamo già fatto prima, i valori prescelti si inseriscono nell'apposita finestra del «Calibrator». La stampante, a questo punto, è tarata e possiamo verificare per ogni colore primario i valori di calibrazione (eventualmente modificandoli a mano, ma questa è un'operazione delicatissima!) generati automaticamente in seguito alle nostre scelte.

La tecnologia TekColor (messa a punto dalla Tektronix) offre anche alcune tarature preinstallate relative ai più diffusi standard tipografici (SWOP, Euroscale, SNAP, Commerciai Press), alla visualizzazione su schermo video (Simulate Display), o indicate per la realizzazione di trasparenze e/o presentazioni grafiche in cui è necessario ottenere colori brillanti indipendentemente dalla visualizzazione sullo schermo del computer (Vivid Blue).

In tutti i casi, quantunque la stampante sia tarata alla perfezione, per quel che riguarda l'elaborazione digitale delle immagini fotografiche non si possono fare i conti senza l'oste. Nel caso specifico l'oste è il nostro monitor, che necessita di analoga taratura per non ottenere risultati stampati completamente diversi da quelli visualizzati. Ne riparleremo in una sede più opportuna.

## **Un** *commento ai risultati*

In queste pagine trovate solo un paio di esempi, quelli che di solito pubblichiamo nelle prove delle stampanti a colori, riguardanti un'immagine bitmap (da poco ribattezzata «Fruits of the te-

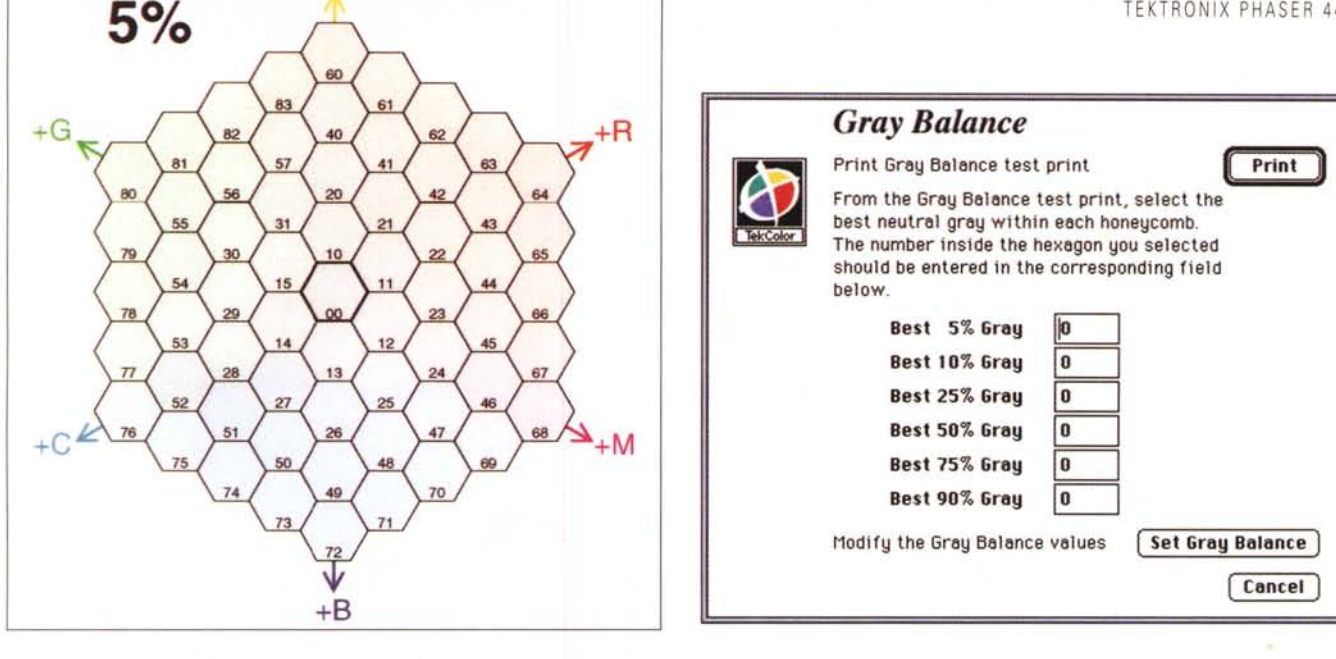

*Per tarare la stampante è necessario analizzare alcune mappe cromatiche per valutare <sup>i</sup> grigi più "puri". In alto il bilanciamento, in basso la Iinearità. Gray Linearity*

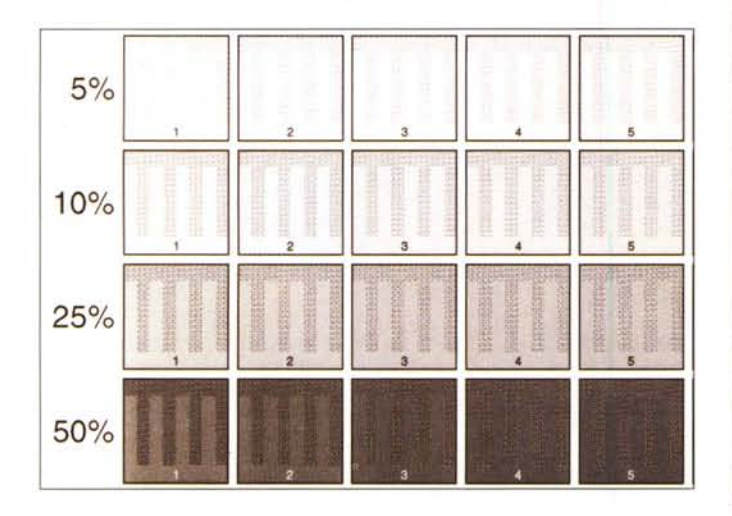

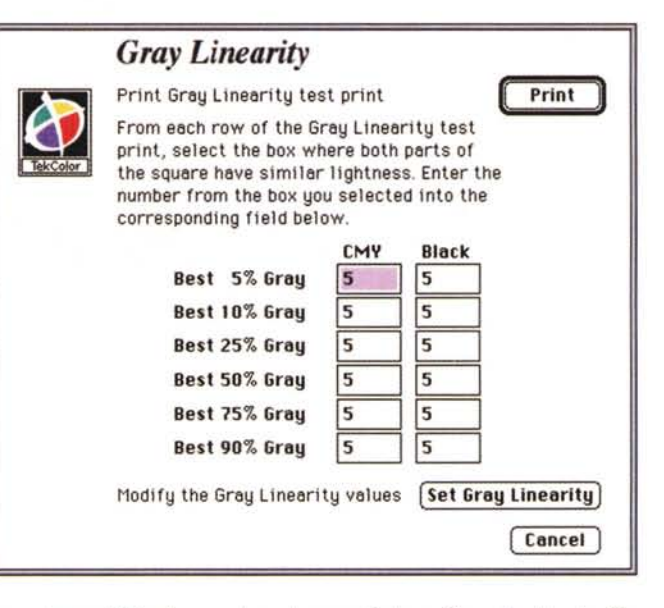

*Calibratioll* Enter the celibration values in the fields below<br>Click "Set Calibration" to send the calibration values to the currently selected printer. The initial values on the screen are those currently stored in the printer Return to nominal default values [ Default ] Nomlnel: 15 30 60 120 195 225 Cyan:  $\begin{array}{|c|c|c|c|c|}\hline 23 & 37 & 66 & 118 & 190 & 229 \\\hline \end{array}$ Cyan:  $\begin{array}{|c|c|c|c|c|}\hline 23 & 37 & 66 & 118 & 190 & 229 \ \text{Mogent} & \text{20} & \text{36} & 62 & 114 & 186 & 216 \ \hline \end{array}$ Mogento: 20 36 62 114 186 216<br>Yellow: 18 37 66 118 182 216 Vellow: 18 37 66 118 182 2<br>Black: 15 30 56 116 195 2 (116 195 221 **I** Cancel **I** Set Calibration

*Volendo è possibile variare manualmente la calibrazione della stampante, inserendo nuovi valori in questa finestra.*

st») proveniente da un PhotoCD dimostrativo Corel e un complesso file Post-Script da un demo di Adobe Iliustrator

(l'Honda NSX incredibilmente realistica). Ma il giudizio, estremamente positivo, sulle qualità della Tektronix Phaser 440 è espresso in seguito alla realizzazione di almeno un centinaio di prove, su file di vario tipo, dimensione e formato, provando varie tarature ed entrambi i tipi di nastro (a tre o a quattro colori) raggiungendo performance che definire entusiasmanti appare addirittura riduttivo. Già con immagini di cinque o sei megabyte si raggiungono risultati, in termini di definizione dell'immagine, più che soddisfacenti. Con risoluzioni superiori si eguaglia, senza mezzi termini, la qualità fotografica, sempre con una brillantezza e saturazione dei colori del tutto paragonabile a quella delle migliori carte e del miglior trattamento chimico possibile.

La stampa fotografica diretta da file digitale è, ormai da tempo, una realtà consolidata. C'è solo da augurarsi che presto sia offerta a prezzi più accessibili, soprattutto per quel che riguarda i materiali di consumo (il costo dell'apparecchio, se vogliamo, può essere facilmente ammortizzato in molti anni di utilizzo).

A maggior ragione se, come il sottoscritto, non vi accontentate di risultati «banalmente ottimi», ma cercate sempre e solo quelli eccezionali. È facile, in quest'ottica, stampare un file anche due o tre volte, effettuando leggerissime modifiche all'immagine tra un'uscita e l'altra alla ricerca della perfezione «nolimits».

Proprio come la Tektronix Phaser 440! MS